# SIGAA

#### MANUAL DE UTILIZAÇÃO DO SIGAA Elaborado pelo Campus Irati do Instituto Federal do Paraná.

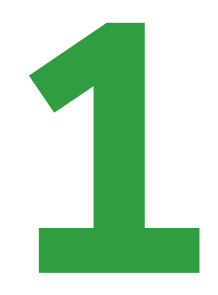

#### O SIGAA é o sistema onde são divulgados os conceitos e frequência dos alunos. Nele também é possível obter a Declaração de Matrícula. a.

Para acessá-lo, utilize o endereço<br>https://sigaa.ifpr.edu.br/sigaa/verTelaLogin.do

### O QUE É SIGAA?

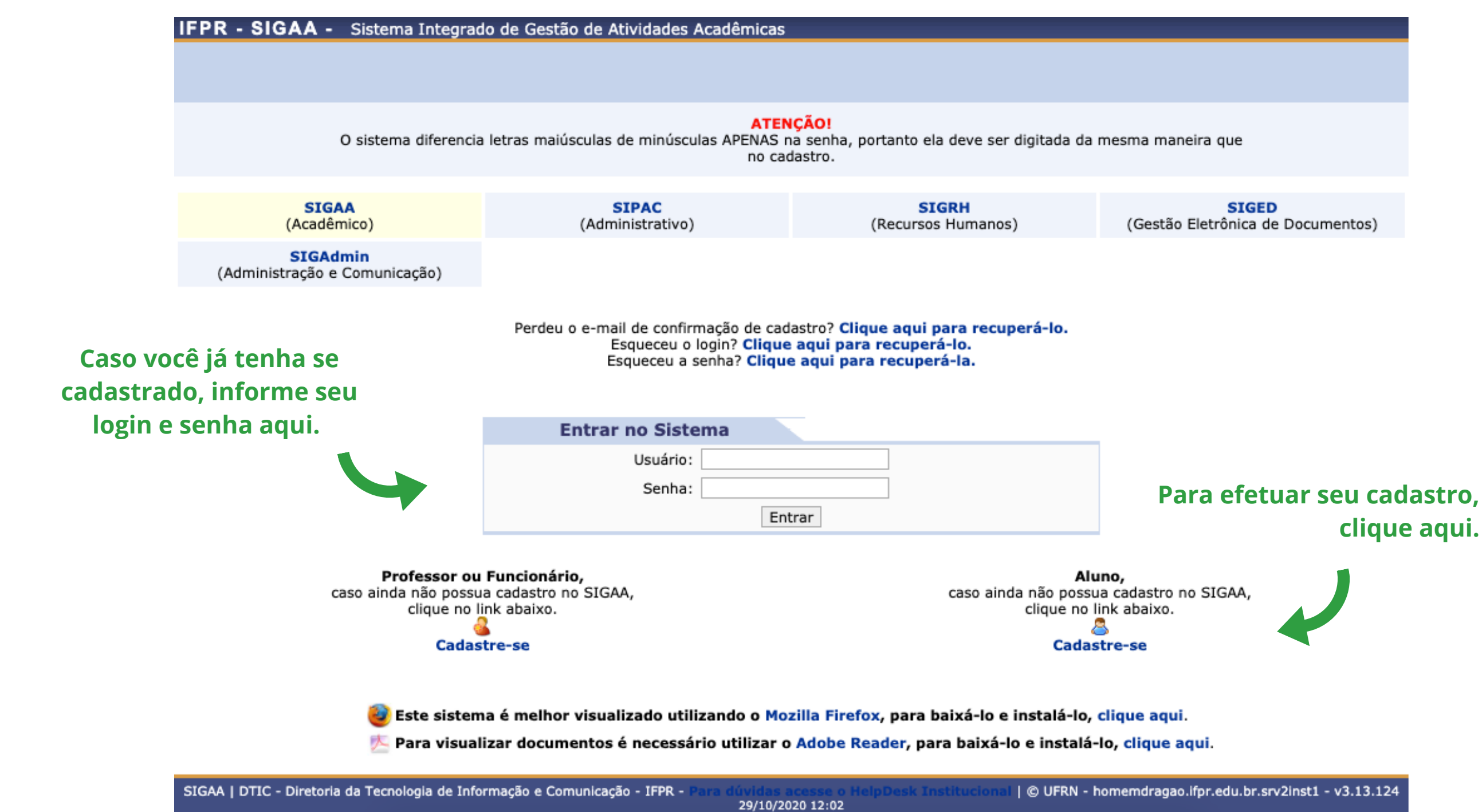

## **ACESSANDO O SIGAA**

3

#### EFETUANDO O CADASTRO

**Ao clicar em "Cadastre-se", na Tela Inicial, esse formulário será exibido. Preencha todas as informações e clique no botão "Cadastrar".**

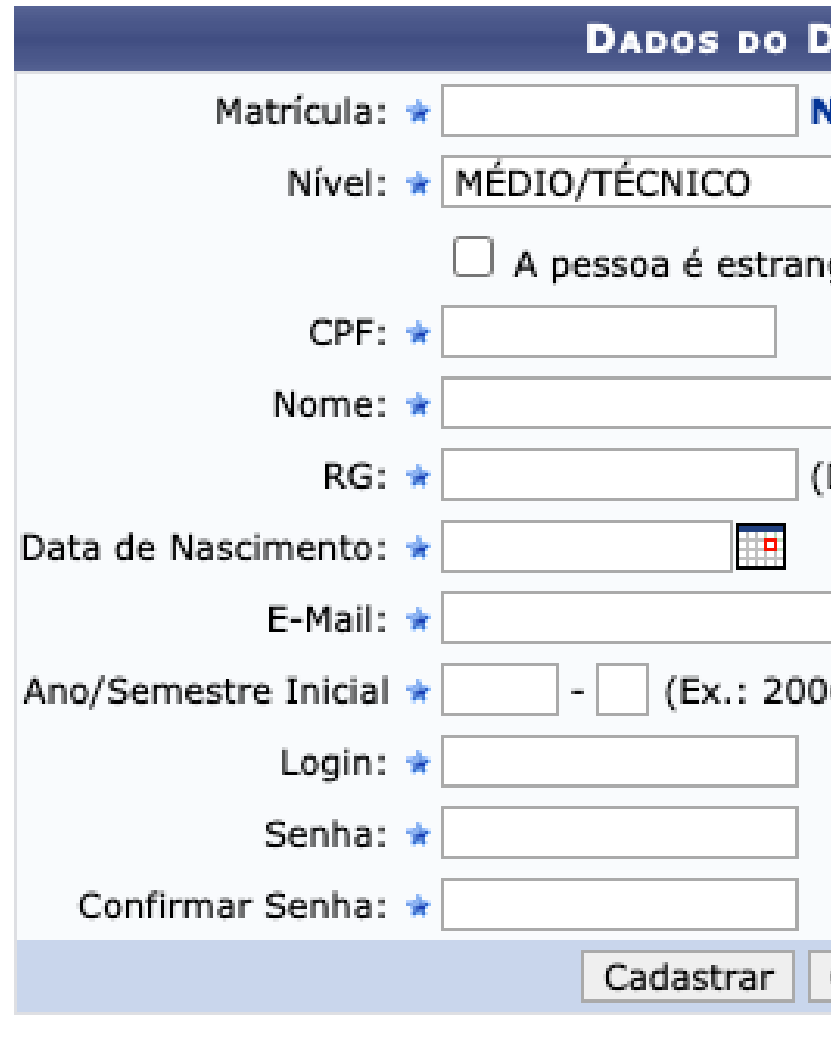

\* Campos de preenchimento obrigatório.

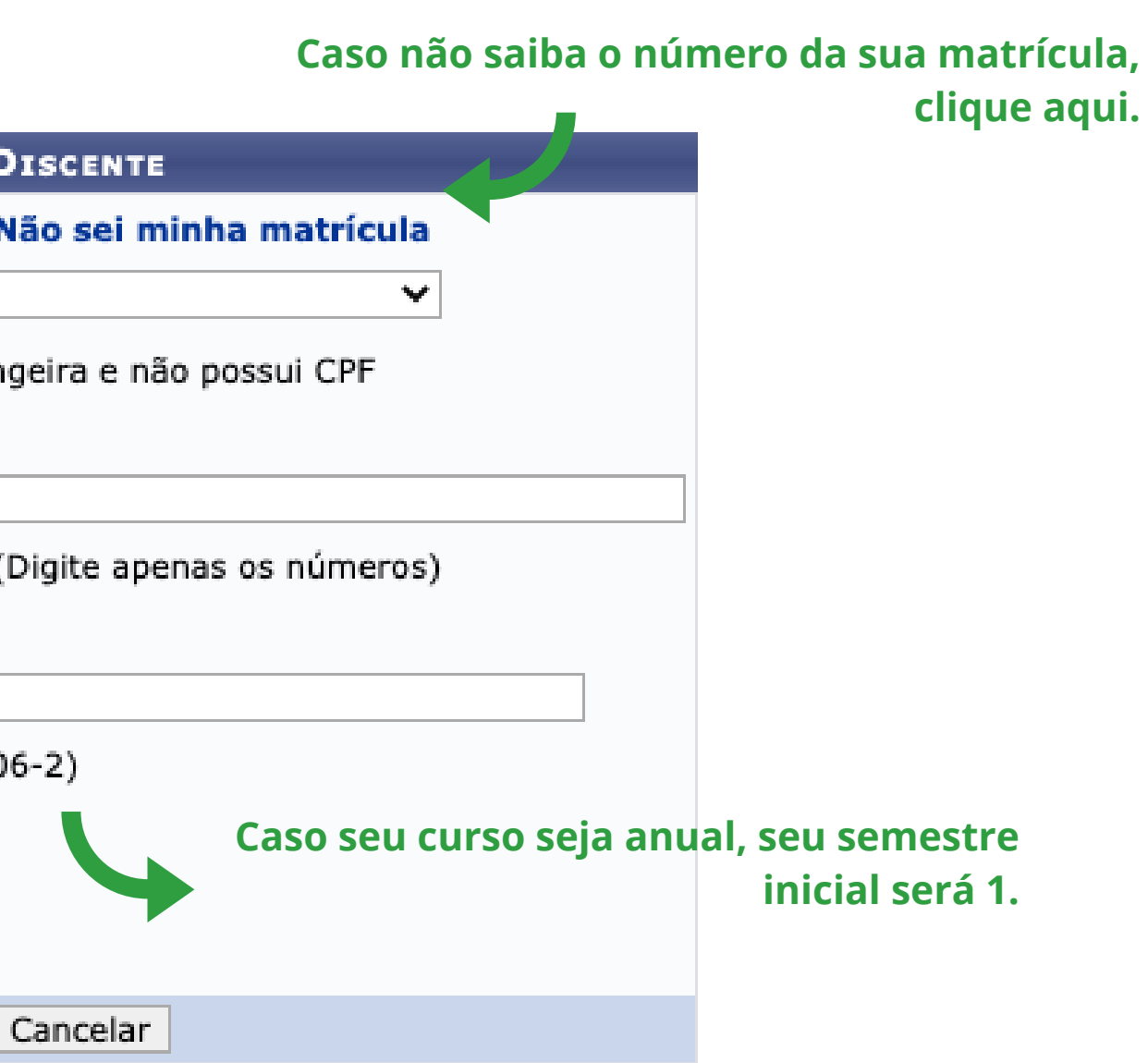

#### OBTENDO SEU NÚMERO DE MATRÍCULA

**Se você clicou em "Não sei minha matrícula", na tela anterior, essa tela será exibida.**

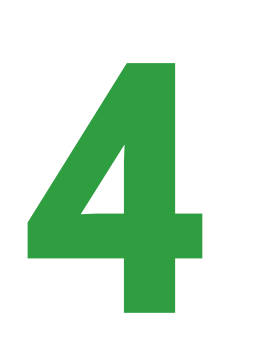

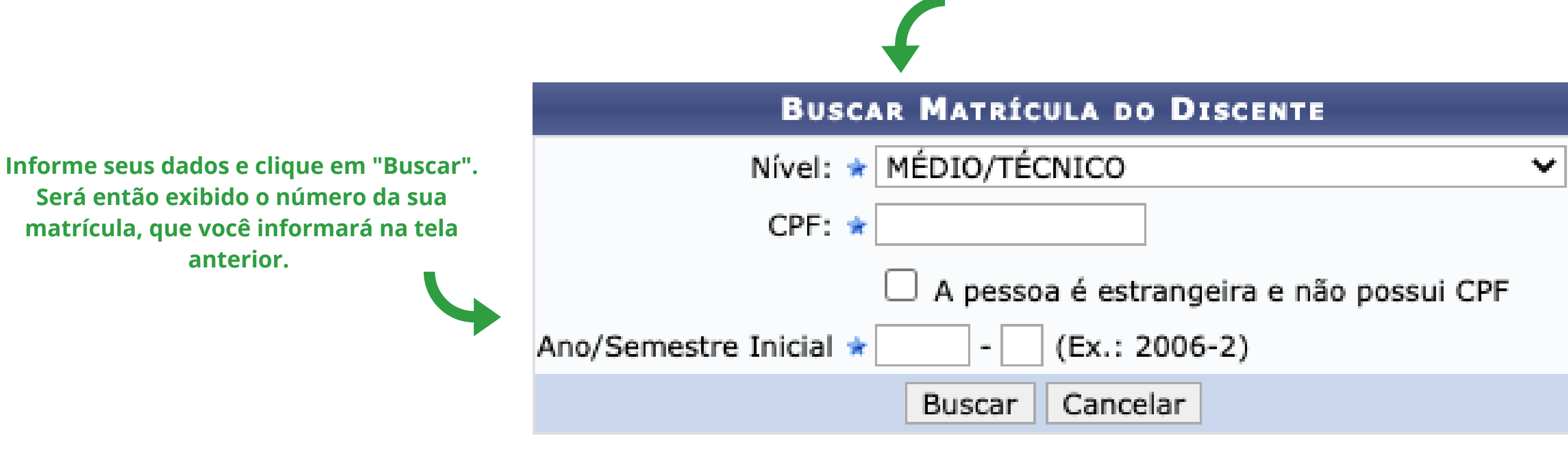

\* Campos de preenchimento obrigatório.

**As disciplinas em que o aluno está matriculado e tambémas concluídas serão listadas aqui.**

## A TELA INICIAL

**No menu "Ensino" o aluno pode consultar seu boletim e gerar sua Declaração de Matrícula.**

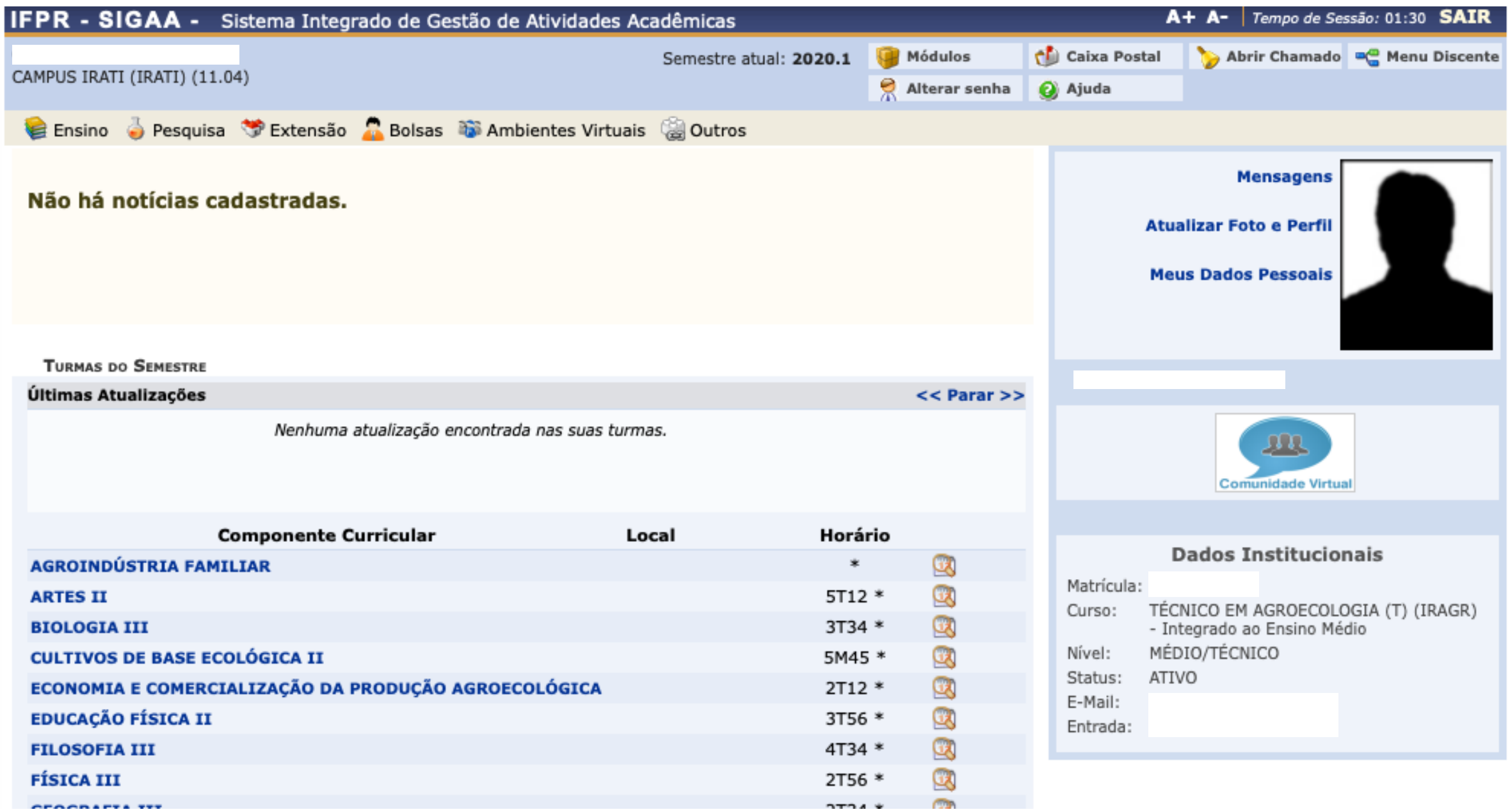

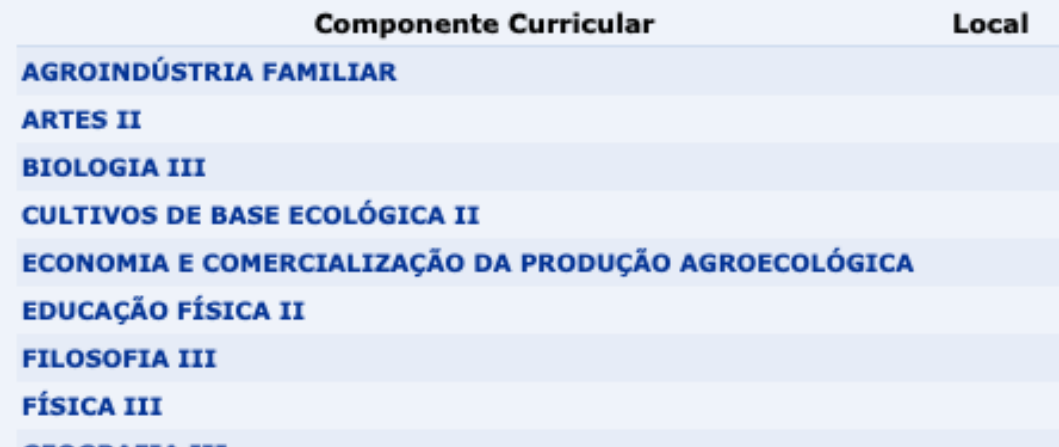

## OBTENDO O BOLETIM E DECLARAÇÃO 6 DE MATRÍCULA

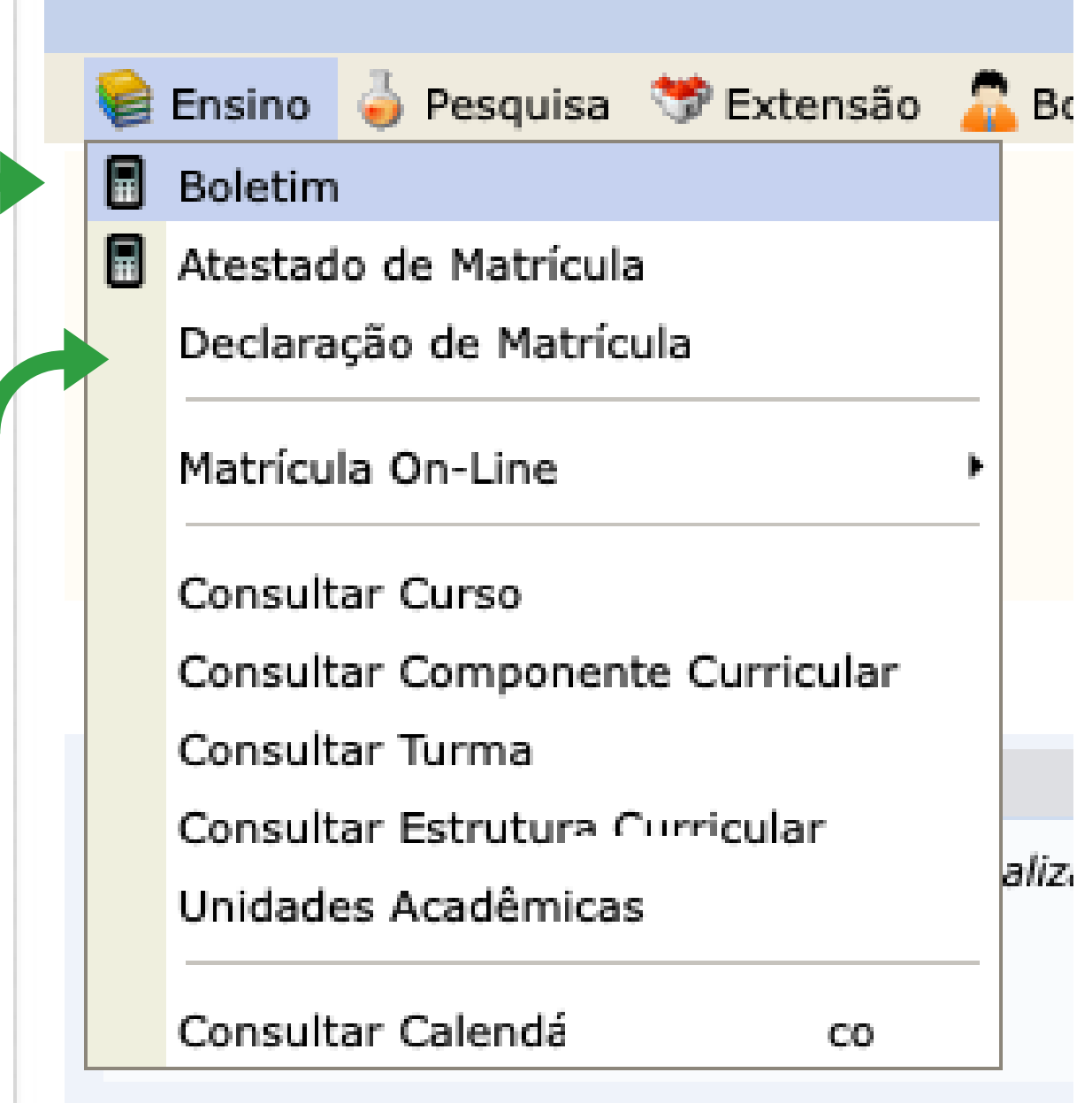

**Clique aqui para gerar sua Declaração de Matrícula. Esse documento pode ser útilo quando for necessário comprovar que o aluno está matriculado no IFPR.**

**Clique aqui para visualizar seu boletim.**